# **SECURE BY DESIGN** SERIES

# **OP-TEE: Trusted Execution Environments on i.MX Processors**

**Nathan Barrett-Morrison**

Senior Embedded Systems Engineer Timesys Corporation

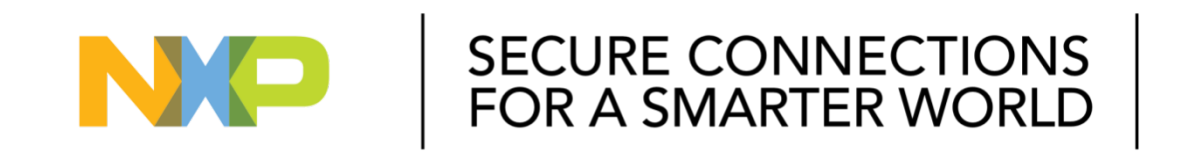

**EXTERNAL**

THE NXP LOGO AND NXP SECURE CONNECTIONS FOR A SMARTER WORLD ARE TRADEMARKS OF NXP B.V. ALL OTHER PRODUCT OR SERVICE NAMES ARE THE PROPERTY OF THEIR RESPECTIVE OWNERS. © 2020 NXP B.V.

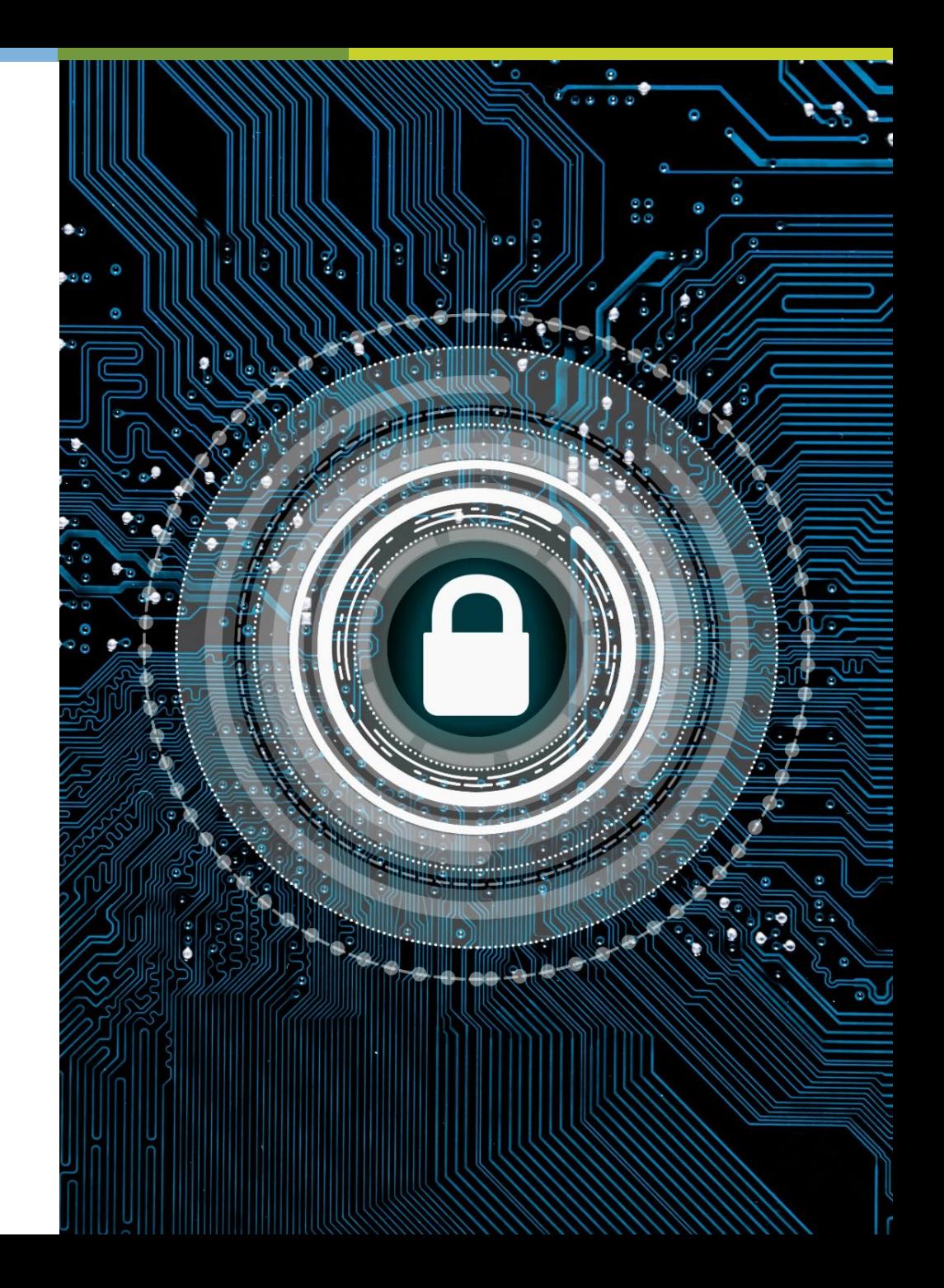

# Agenda

## **TEE Overview**

### **OP-TEE Overview**

Memory Protections Trusted Applications Enabling & Testing Enhanced OpenSSL Engine

**Other Security Considerations**

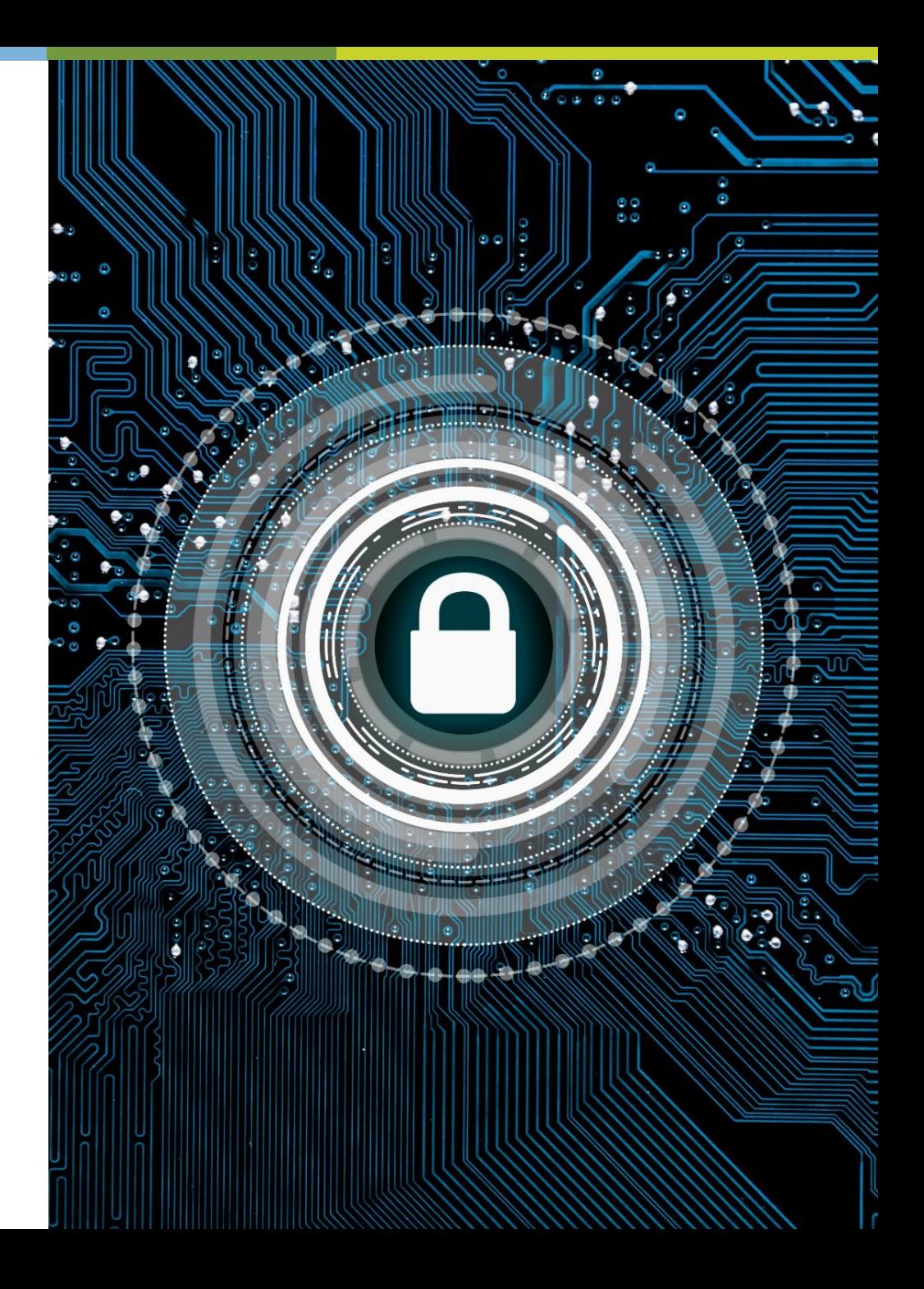

# Trusted Execution Environment (TEE) Overview

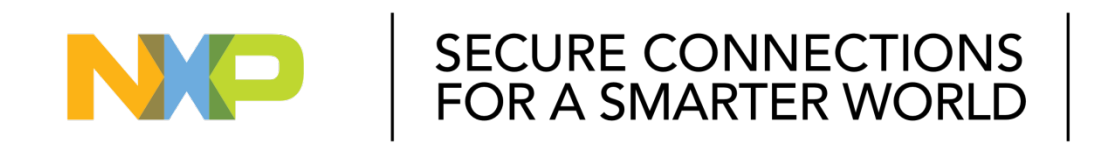

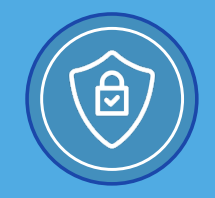

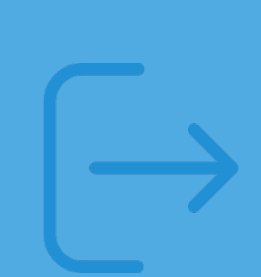

#### **Trusted Execution Environment (TEE) Overview**

Why is TEE needed?

- Another layer of protection against exploits in Rich OS
- Linux kernel: 265 vulnerabilities in 2019

Isolated environment

• Code/Data confidentiality & integrity

Runs alongside a REE (Linux distro, Android, etc.)

- Rich Execution Environment
- Provides services to apps on REE

Policy in software, enforced by hardware

• Arm TrustZone (memory/IO protection based on state)

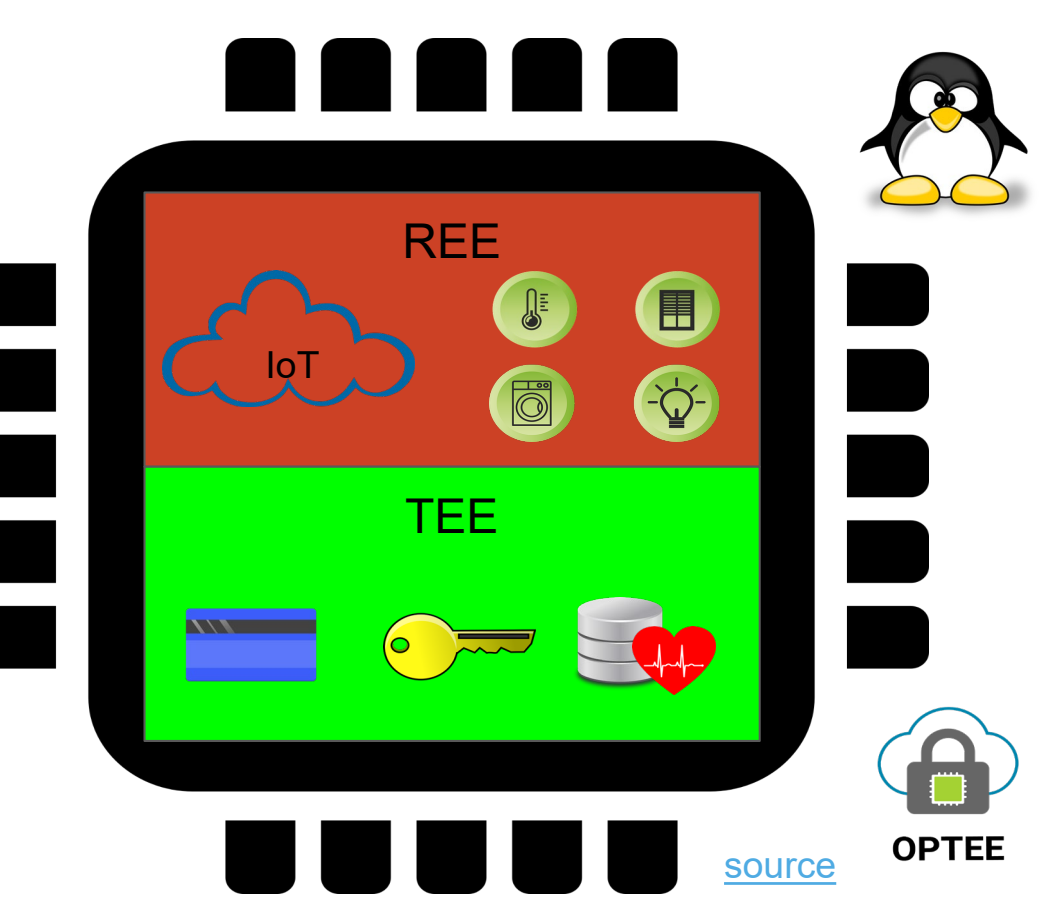

#### **Simplified Hardware View of Arm TrustZone**

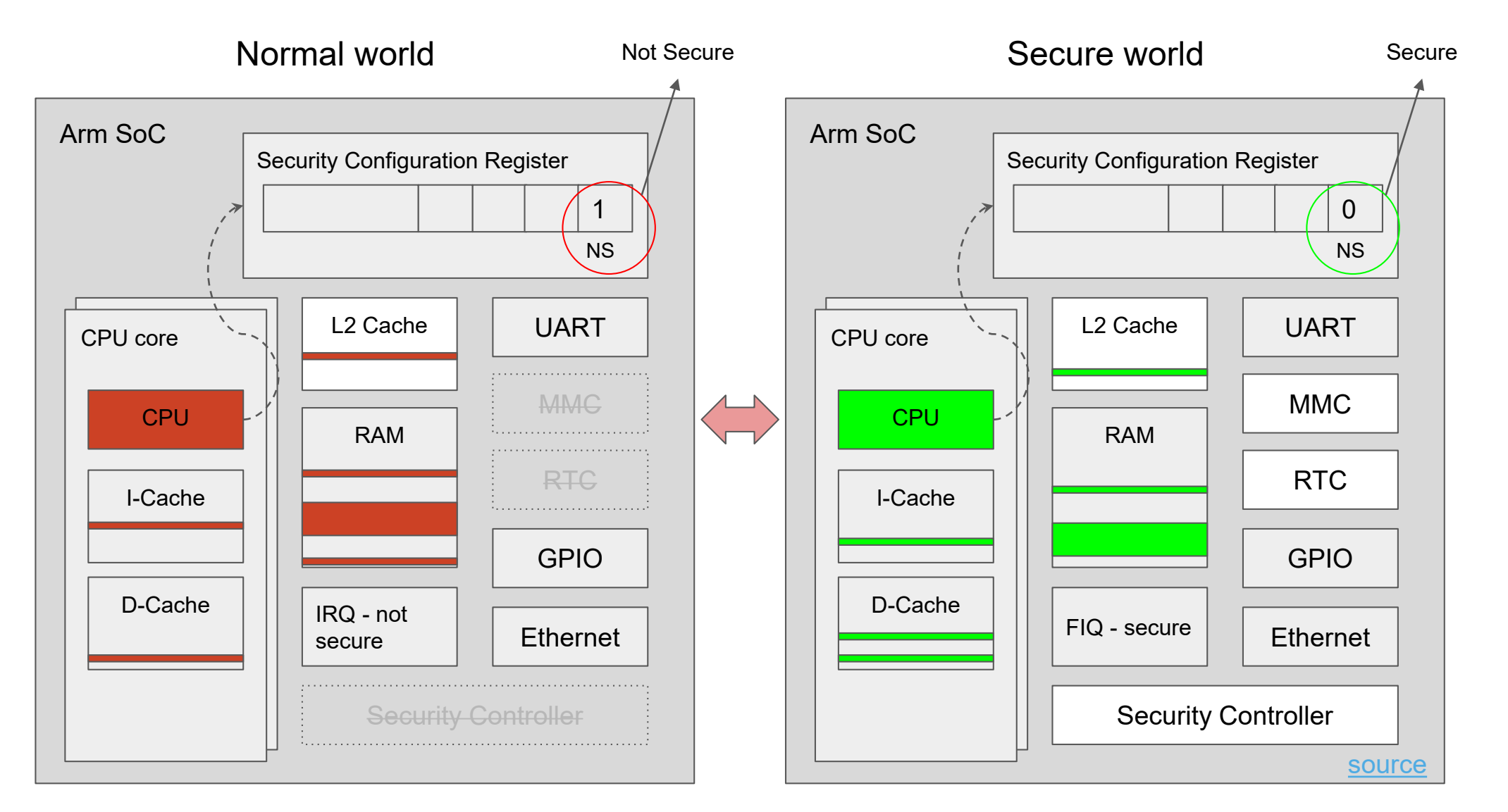

#### *s*timesys

- Secure key handling
	- Potentially replace dedicated security chips (e.g.: HSM/TPM) and still perform secure key storage, signing, attestation, and more
- Protect Intellectual Property by providing data decryption for DRM purposes
- Protect sensitive data processing/algorithms with a Trusted User Interface/Application
	- Payment info, fingerprint authentication, and more
- Hardware level data security
	- Replay Protected Memory Blocks (RPMB) on eMMC
- Hardware level memory security
	- DDR firewalls (via TrustZone Address Space Controller [TZASC])

# OP-TEE **Overview**

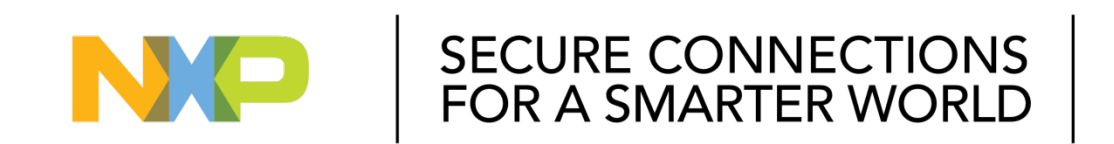

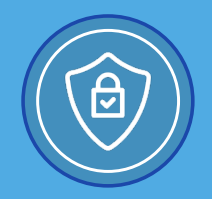

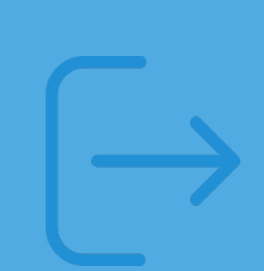

Global Platform TEE API and Framework Spec

- TEE Client API
- TEE Internal Core API, etc.

Commercial/proprietary and open source

• Features, support

Open-source Portable TEE (OP-TEE)

- 50+ platforms/SoCs supported
- Global Platform TEE specification compliant
- OS, client: BSD 2-clause license, Linux driver, test suite: GPLv2
- Maintained by Linaro

#### **OP-TEE Architecture**

- Provided by open source ecosystem:
	- Operating Systems
	- Linux Driver
	- OP-TEE Client
- Product team develops:
	- Trusted Application
		- Runs from OP-TEE
	- Client Application
		- Runs from Linux/REE

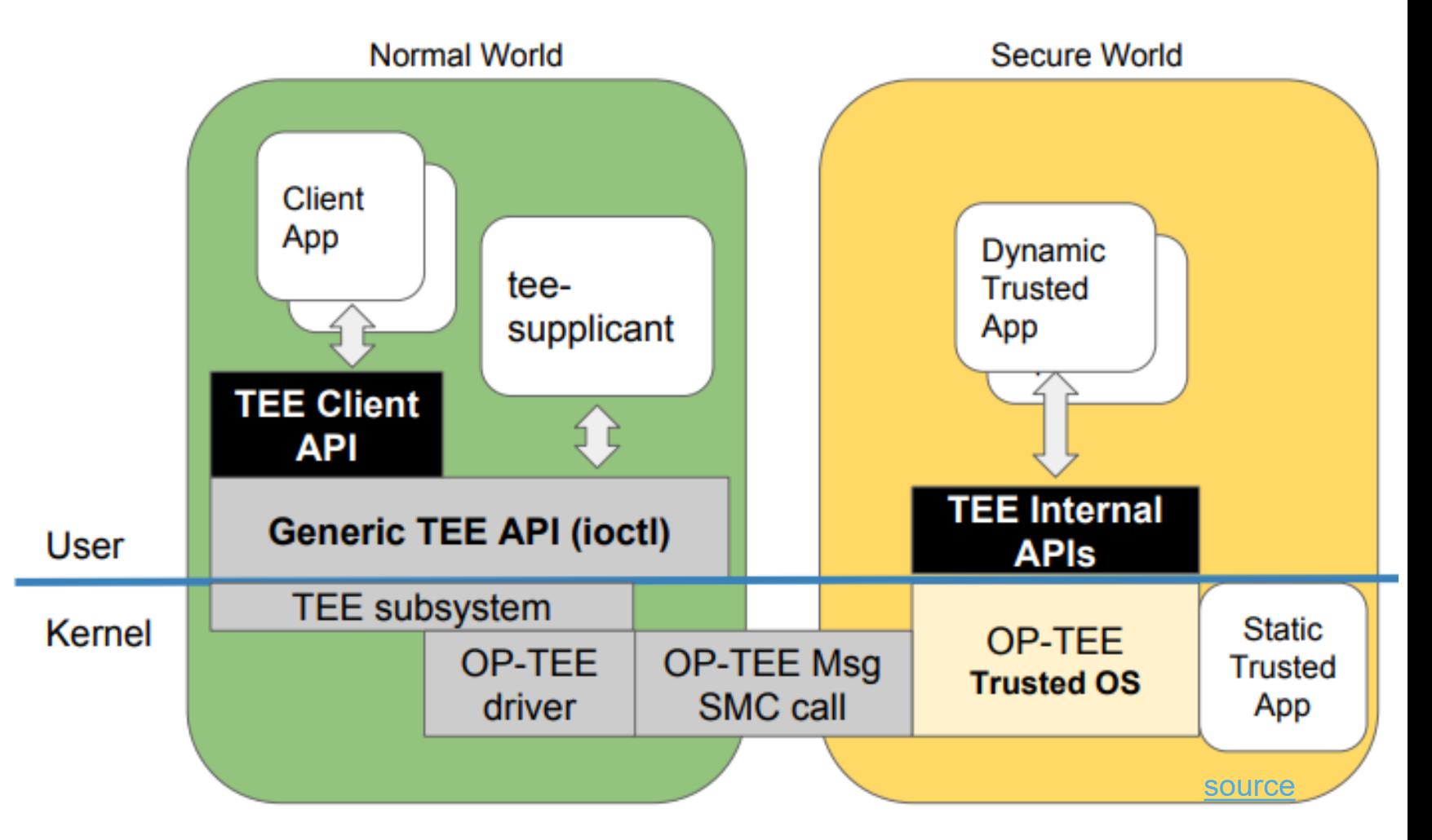

- Reference implementation of secure world software for Arm architectures (aarch32 and aarch64)
- On i.MX 8M, ATF (alongside the SCU) currently partitions non-secure resources for the OS partition before launching OP-TEE
- ATF also provides the secure monitor code to manage the switch between secure and non-secure world
- On the i.MX 6/7 platforms, by default (without OP-TEE), U-Boot and Linux run in a secure world context
- On the i.MX 8M/MN/Mini, the ATF switches U-Boot and Linux into a non-secure context by default

## *s*timesys

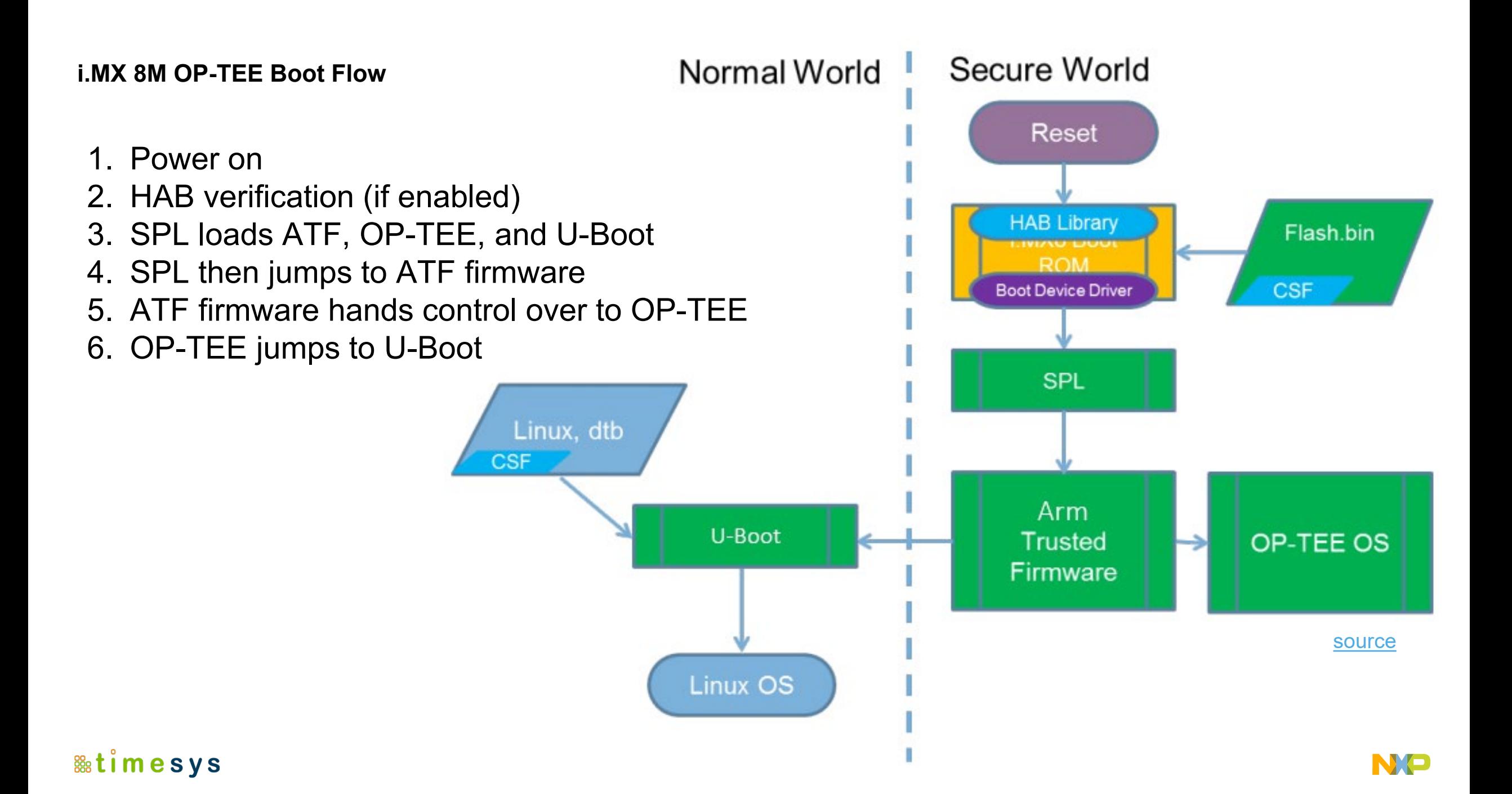

#### **OP-TEE: Security with i.MX Platform**

- i.MX's CAAM (Cryptographic Accelerator and Assurance Module) can be utilized for
	- Seeding and/or generating random numbers with OP-TEE
	- Creating separate hardware unique keys (HUKs) for secure/normal world by hashing the i.MX's one-time programmable master key (OTPMK)
		- HUK can then be used for various security applications without need for separate TPM/HSM

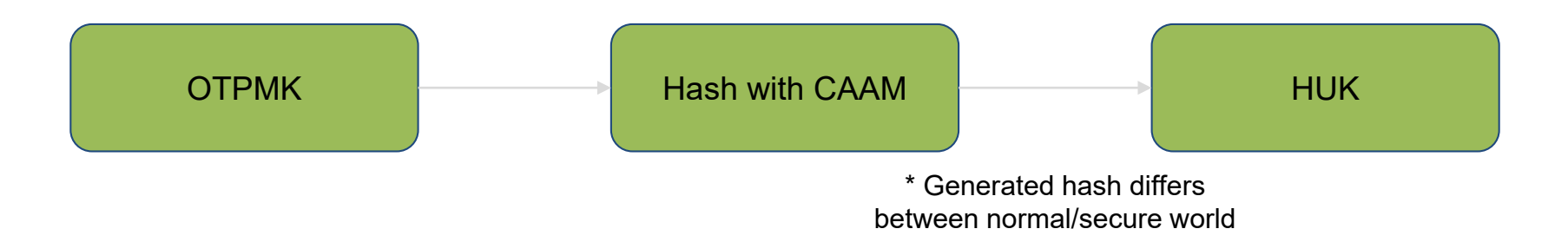

• Note: CAAM is available on many, but not all i.MX processors. It is only used if available.

#### **&uimesys**

# Memory Protection

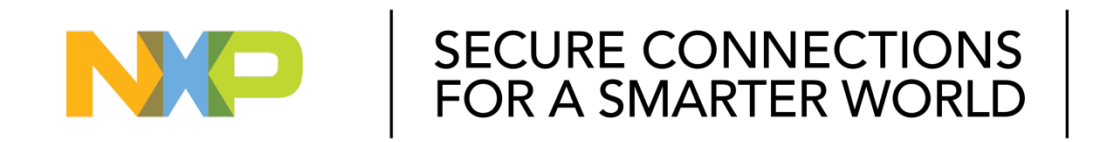

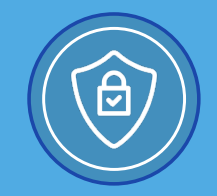

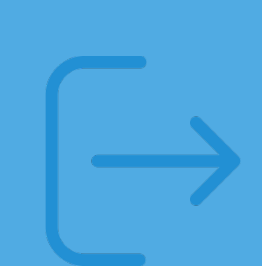

#### **TZASC380 – RAM Protection**

- TrustZone Address Space Controller
- IP developed by Arm, designed to provide configurable protection over DRAM memory space.
	- Supports 16 independent address regions.
	- Access controls are independently programmable for each address region.
	- Sensitive registers may be locked.
	- Host interrupt may be programmed to signal attempted access control violations.
- 32 MB of the RAM space are allocated to OP-TEE
	- 28 MB is mapped by the TZASC as secure (OP-TEE RAM) i.e. *[0xFE000000 to 0xFFC00000]*
	- 4 MB is mapped as non-secure (shared memory) i.e. *[0xFFC00000 to 0xFFFFFFFF]*
	- On i.MX 8, SCFW divides/partitions these resources.
	- Note: In OP-TEE 3.7 (and certain i.MX 8 platforms) base addresses are shifted to be within the first 1GB of DDR
- Depending on OP-TEE version, these are defined inside
	- optee-os/core/arch/arm/plat-imx/tzasc.c
	- optee-os/core/arch/arm/plat-imx/drivers/tzc380.c

- Arm TrustZone can also be configured to secure peripheral address spaces (UART, I2C, SPI, etc.) if desired
	- Peripheral control must then be performed inside the secure world (typically with an authorized API call from the normal world)

#### **i.MX 8 DDR Example Memory Regions**

• Many of these regions are also marked as reserved inside the Linux DTB, such that Linux will not (and cannot) allocate them for use

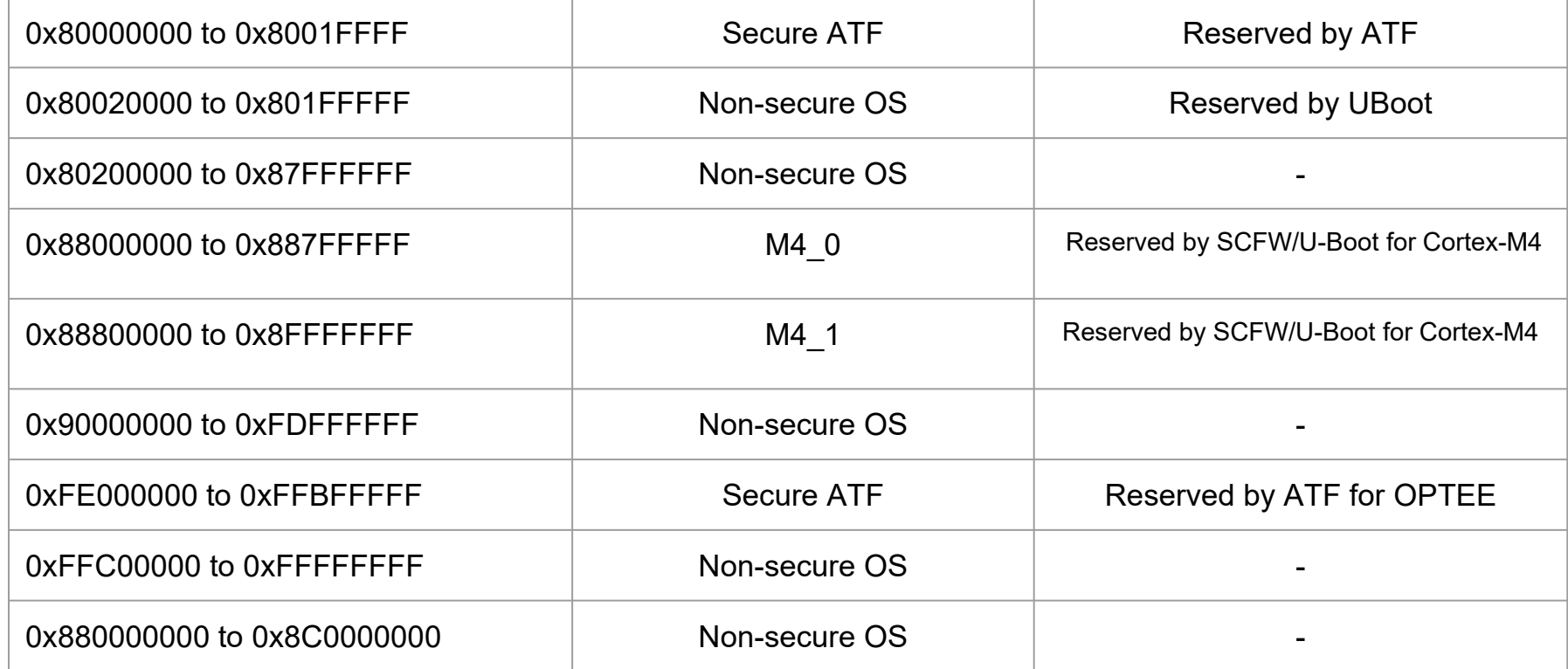

- Note: In systems which do not utilize the maximal supported DDR address space the TZASC must be configured to protect all aliased regions as well
- Only an example: depending on processor and OP-TEE version 3.7, these addresses may have changed**&timesys**

**Verifying Memory Protection**

• Linux can't read OP-TEE memory

```
r oot @i mx8qxp: ~# devmem2 0xFFC00000
    Memory mapped at address 0xffffa24a0000.
    Read at address 0xFFC00000 (0xffff a24a0000): 0x00000000
r oot @i mx8qxp: ~# devmem2 0xFE000000
    Memory mapped at address 0 \times f ff f 98656000.
    Bus er r or
```
# Trusted Applications (TA) **Overview**

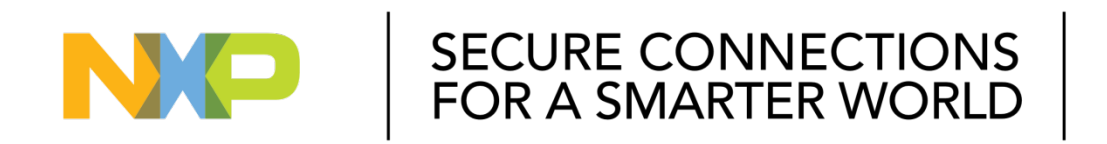

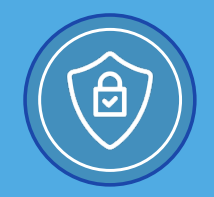

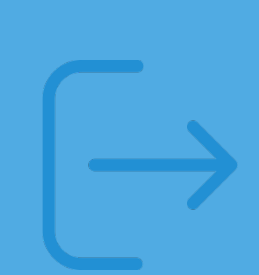

Secure World Trusted App

- Cryptographic functions (CAAM accelerated, mbed TLS library)
- Secure data storage
	- AES GCM encrypted file in REE (/data/tee)
	- eMMC RPMB

Linux User Space Client App

• Shared memory

#### **Example TA Architecture**

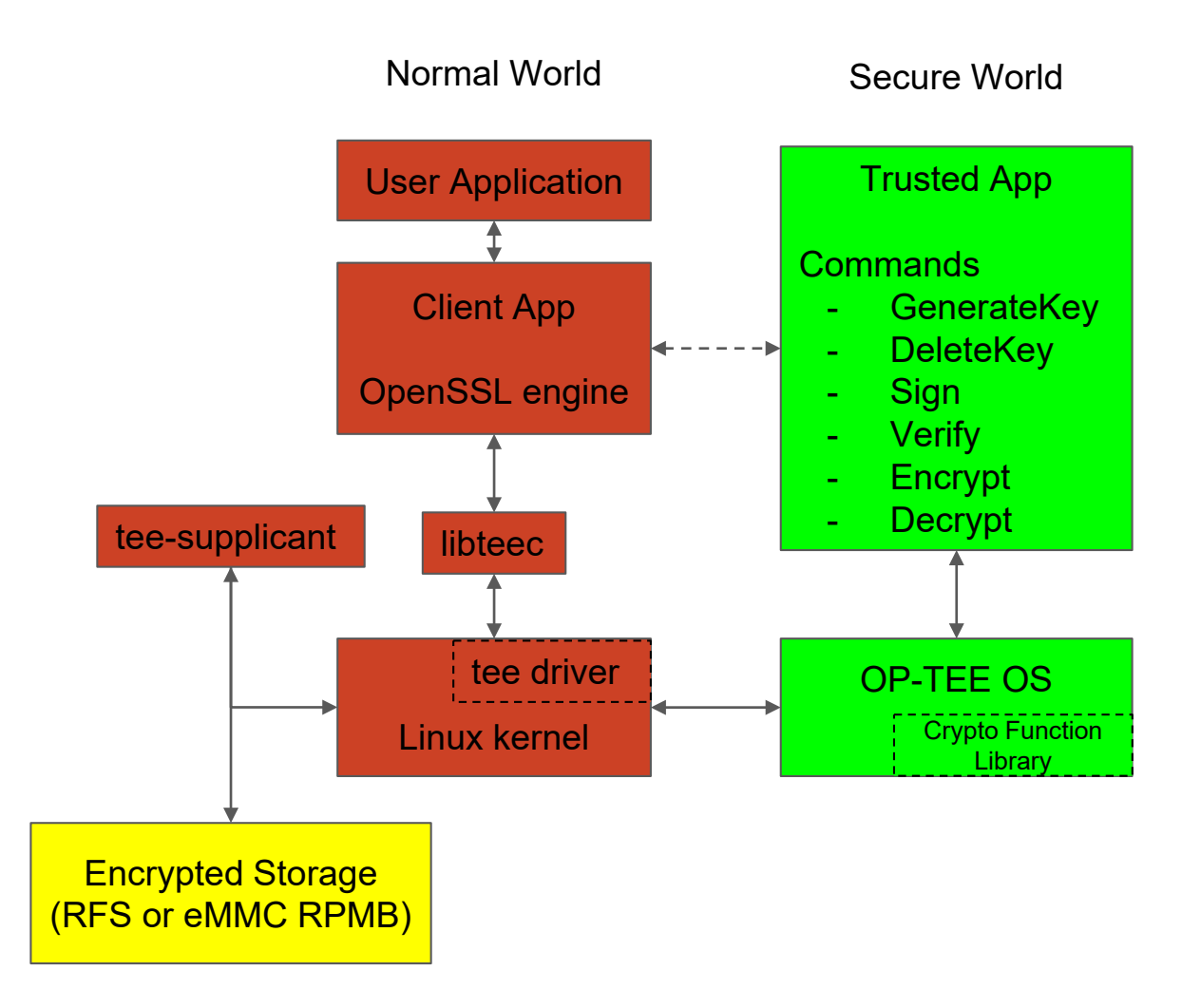

#### **Anatomy of CA and TA**

Hello world example found [here](https://github.com/linaro-swg/optee_examples)

## **Client Application**

- TEEC\_InitializeContext
- TEEC\_OpenSession
- TEEC\_InvokeCommand
- TEEC\_CloseSession
- TEEC\_FinalizeContext

# **Trusted Application**

- TA\_CreateEntryPoint
- TA\_OpenSessionEntryPoint
- TA\_InvokeCommandEntryPoint
- TA\_CloseSessionEntryPoint
- TA\_DestroyEntryPoint

#### **Trusted Application – Build Environment**

- To build a trusted application, you'll need to setup the TA dev kit
	- Included as part of optee\_os (optee\_os/blob/master/ta/mk/ta\_dev\_kit.mk)
- The trusted application then uses the ta dev kit.mk path while building
	- For the hello world example, source/Makefile are located at optee examples/hello world/ta
	- Once built, this produces a UUID filename that is used to load the TA when you start the host application from the REE
- The host application is also similarly built:
	- For the hello world example, source/Makefile are located at optee examples/hello world/host
	- Once built, this produces an Arm executable that can be run from the REE/Linux (optee\_example\_hello\_world)
- When building these externally, there are many environmental variables that must be set up manually. Yocto manages most of this for you… so use it instead!

### *s*timesys

**Trusted Application – Executing**

• Once both are built, you end up with an application pair such as:

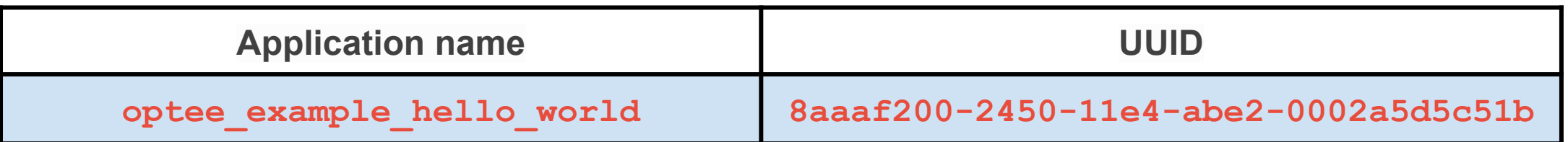

- From the REE/Linux, this can then be run:
	- root@imx8: optee\_example\_hello\_world
- OP-TEE then knows what the corresponding TA UUID is and will load/execute it
	- The UUID application is generally stored at /lib/optee armtz/\*.ta on the REE (Linux)

# Enabling & Testing via Yocto

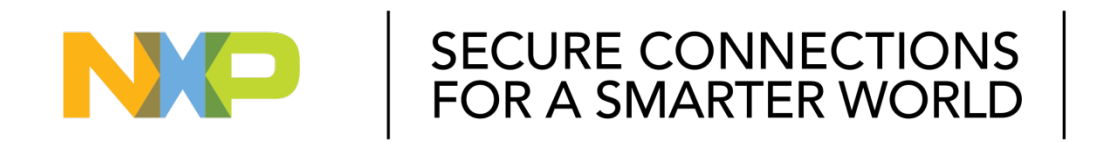

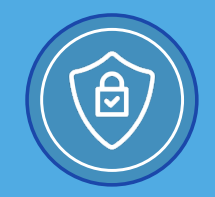

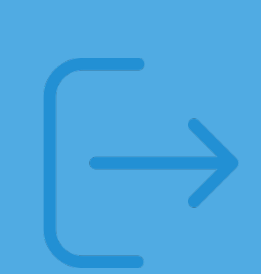

#### **Trusted Application Compilation Flow**

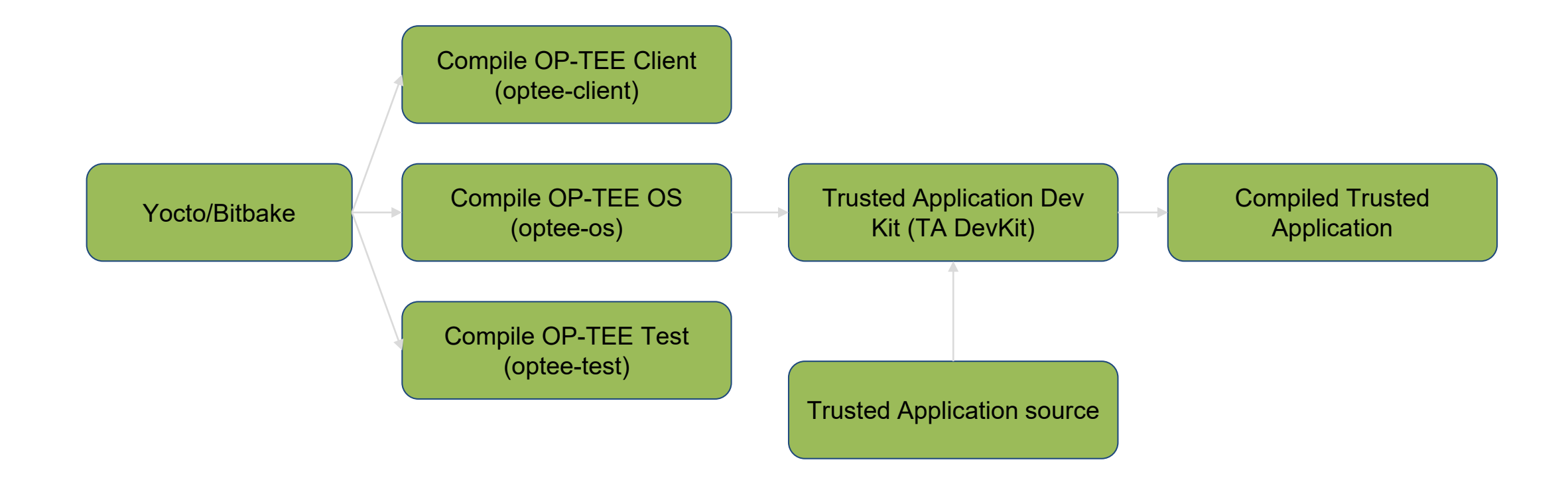

- Also worth mentioning, only a properly signed TA will execute at runtime...
	- Public portion of keypair is compiled into OP-TEE
	- TA is then signed with private key after compilation
	- OP-TEE verifies TA signature when loading/executing

### *s*timesys

**i.MX 8 OP-TEE Device Tree Configuration**

- Automatically added into device tree by U-Boot or ATF on i.MX 8:
- Enables OP-TEE driver (linux/drivers/tee/optee/core.c)

```
f i r mwar e {
   opt ee {
      compat i bl e = " l i nar o, opt ee-t z";
      met hod = " smc";
   } ;
} ;
```
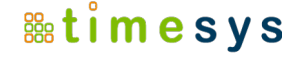

#### **Building with OP-TEE**

**1)**

**鼺timesys** 

Yocto

```
MACHINE_FEATURES += "optee"
```

```
DISTRO_FEATURES += "optee"
```

```
IMAGE_INSTALL += "optee-test optee-os optee-
client"
```
U-Boot (i.MX 6/7)

```
CONFIG_IMX_OPTEE=y
2)
```
\* Does not appear to be necessary on i.MX 8 during testing

Linux (i.MX 6/7/8)

CONFIG\_OPTEE=y **3)**

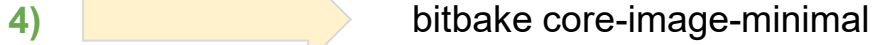

**OP-TEE Test Suite: XTest**

- Once built, confirm OP-TEE's functionality with the test suite
	- XTest runs various operations and checks for correct functionality
- Running the test suite:

root@imx8:~# ls /dev/tee\* /dev/tee0 /dev/teepriv0 root@imx8:~# xtest … **16099 subtests of which 0 failed 74 test cases of which 0 failed 0 test case was skipped TEE test application done!**

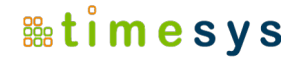

# Enhanced OpenSSL

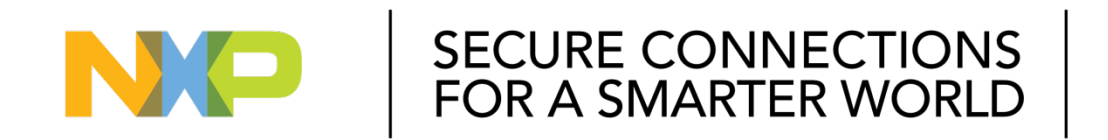

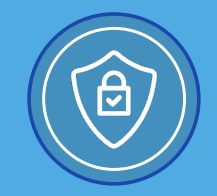

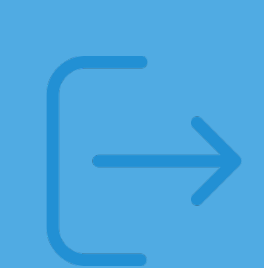

- Abstract method to utilize OP-TEE OS
	- Can use OpenSSL instead of writing custom code
- Hardware accelerated cryptographic operations
- Additional layer of security for key storage
- Following operations are supported:
	- RSA/ECC key-pair generation
	- RSA/ECC key-pair import
	- SHA/MD5 hash digest generation
	- RSA PKCS decryption
	- RSA/ECC signature generation

#### **Enhanced OpenSSL Block Diagram**

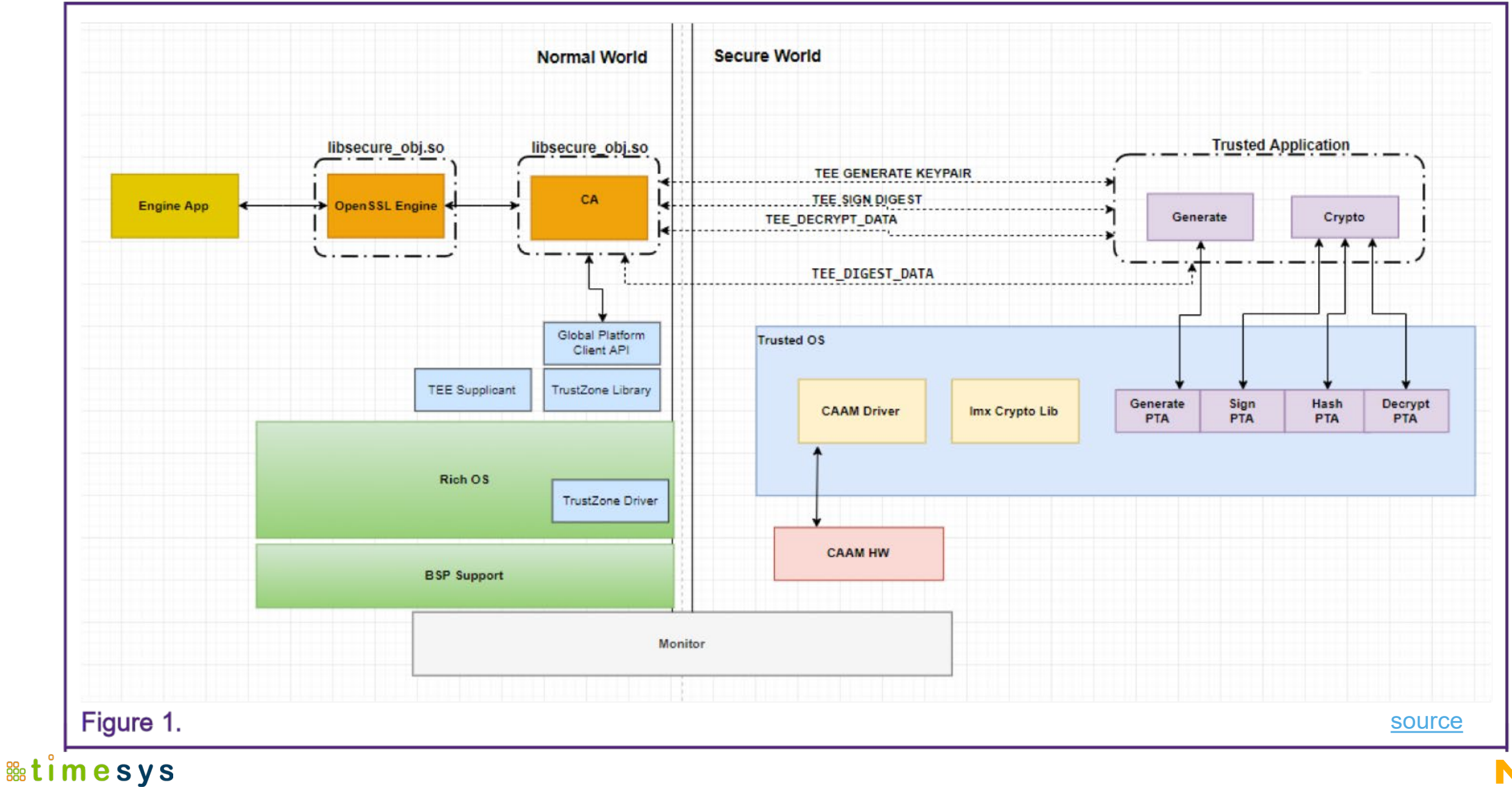

#### **Example: Sign and Verify Data through HSM/TEE**

- 1. Set OpenSSL loading information for enhanced engine (can also modify openssl.cnf)
	- \$ export IMXENGINE="-pre SOPATH:/usr/lib/libengsecureobj.so -pre ID:engsecureobj -pre LISTADD:1 -pre LOAD"
	- \$ openssl engine \${IMXENGINE} -t dynamic
- 2. Generate a private key in the HSM with sobj\_app, This will also create a fake PEM (which contains information to get required key from HSM)
	- \$ sobjapp -G -m rsa-pair -s 2048 -l "rsagen2048" -i 1 -w rsa2048.pem
- 3. Retrieve Public Key
	- \$ openssl rsa -in rsa2048.pem -pubout -out rsapub2048.pem
- 4. Sign data
	- \$ openssl dgst -sha1 -sign rsa2048.pem -out sig.data data
- 5. Verify data
	- \$ openssl dgst -sha1 -verify rsapub2048.pem -signature sig.data data

# Other Security Considerations

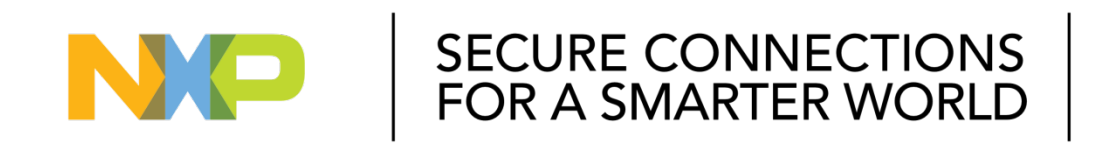

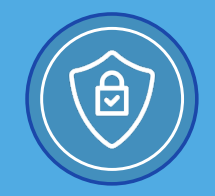

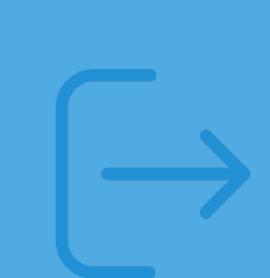

**Other Security Considerations**

- Disable JTAG (i.MX 6/7/7M)
- Setup JTAG for secured access only (i.MX 8/8X)
- Enable secure boot
	- Establish chain of trust (FIT image, SOC specific APIs)
	- Without secure boot, OP-TEE cannot be truly secure!
		- (as it could be replaced with a modified version)
- Review non-secure world permissions
	- Review all bootloaders prior to OP-TEE
- Review use of keys
	- Secure storage requires unique hardware key
- Disable login prompts
- Disable username/password access via SSH. Require key pairs if you must use SSH

#### **Other Security Considerations**

- Check your included open source software packages for Common Vulnerabilities and Exploitations (CVEs) on the [national vulnerability database](https://nvd.nist.gov/)
- A typical embedded system has hundreds or thousands of these packages which must be checked. There are tools which can help!
	- **[Vigiles Vulnerability Management](https://www.nxp.com/support/support/nxp-engineering-services/vigiles-software-keeping-your-linux-bsp-secure:VIGILES)**
- Even OP-TEE has CVEs
- TEE provides inexpensive additional security layer
- OP-TEE makes adoption of TEE easier
- Make security requirements part of your product requirements from day 1
- If needed, leverage assistance of experienced security development teams from NXP and Timesys:
	- Product security design
	- Configuration and implementation of needed security features
	- Additional security documentation
	- Security verification
	- Compliance alignment
- Start with initial non-binding conversation

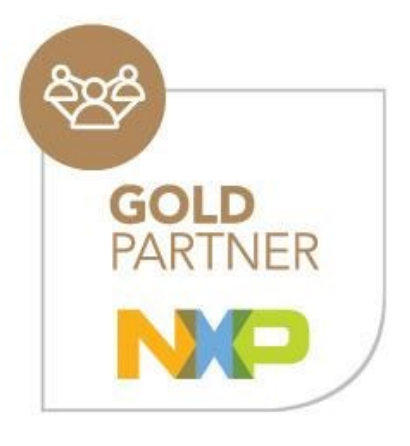

More info can be found on OP-TEE upstream repositories:

- [https://github.com/OP-TEE/optee\\_os/tree/master/documentation](https://github.com/OP-TEE/optee_os/tree/master/documentation)
- Upstream repositories are available at:<https://github.com/OP-TEE/>
- OP-TEE website: <https://www.op-tee.org/>

Enhanced OpenSSL

● [http://source.codeaurora.org/external/imxsupport/imx\\_sec\\_apps](http://source.codeaurora.org/external/imxsupport/imx_sec_apps)

# Upcoming Webinars

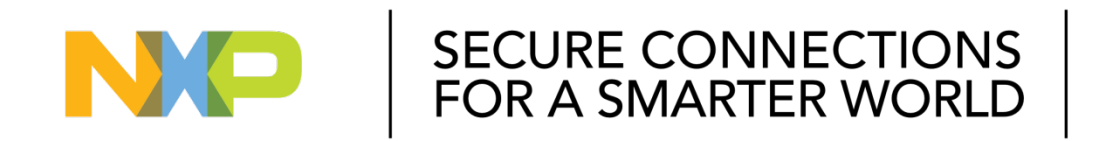

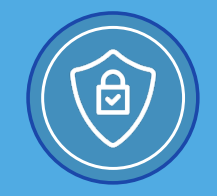

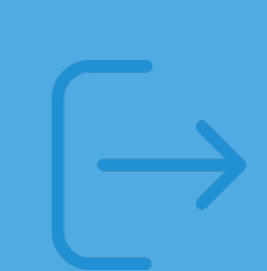

- **Linux Kernel Security:** Overview of Security Features and Hardening
- **Security Hardening:** Protecting Your Embedded Linux Device from the Risk of Being Compromised
- **Designing OTA Updates:** An Integral Part of a Secure System

# Previous Webinars

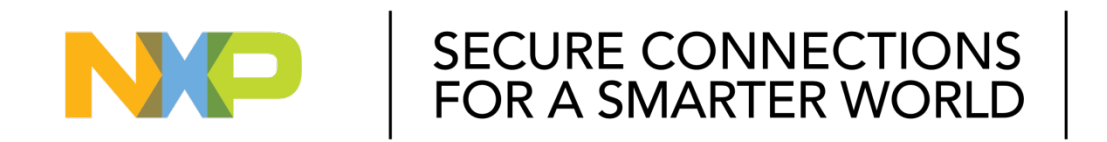

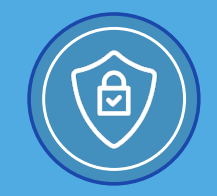

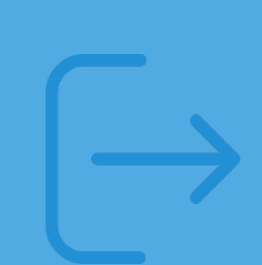

#### **Previous Webinars**

## Secure By Design Series

- [Securing Embedded Linux Devices: Pitfalls to Avoid](https://www.nxp.com/pages/:TIP-SECURING-EMBEDDED-LINUX-DEVICES-PITFALLS)
- Software integrity and data confidentiality: Establishing secure boot and chain of trust on i.MX processors

## Stay Secure (Vigiles) Series

- [Software Security Management: Cutting through the vulnerability storm with NXP Vigiles](https://www.nxp.com/design/training/introducing-vigiles:TIP-CUTTING-THROUGH-THE-VULNERABILITY-STORM)
- [BSP security maintenance: Best practices for vulnerability monitoring & remediation](https://www.nxp.com/design/training/bsp-security-maintenance-best-practices-for-vulnerability-monitoring-remediation:TIP-BSP-SECURITY-BEST-PRACTICES)
- [Full Life Cycle Security Maintenance of Embedded Linux BSPs](https://www.nxp.com/design/training/full-life-cycle-security-maintenance-of-embedded-linux-bsps:TIP-FULL-LIFE-CYCLE-SECURITY-MAINTENANCE-D0602)
- [Best practices for triaging Common Vulnerabilities & Exposures \(CVEs\) in embedded systems](https://www.nxp.com/design/training/best-practices-for-triaging-common-vulnerabilities-and-exposures-cves-in-embedded-systems:TIP-BEST-PRACTICES-FOR-TRIAGING-COMMON-VUL)

# **For More Information and to Become More Secure**

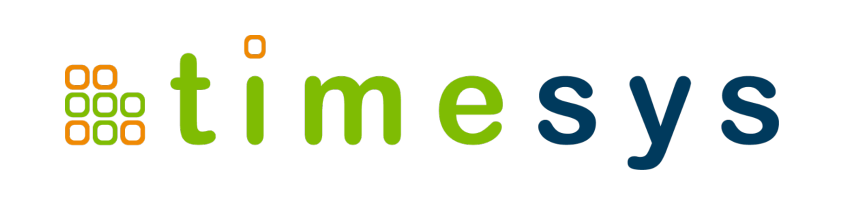

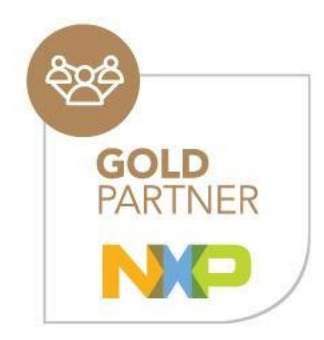

Timesys is an embedded Linux security expert and NXP Gold Partner. To discuss your project, please contact us at [sales@timesys.com](mailto:sales@timesys.com)

Use this link to go to [Services for securing your device](https://www.timesys.com/security/secure-by-design/)

# *Thank You!*

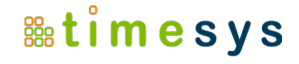

# Q&A

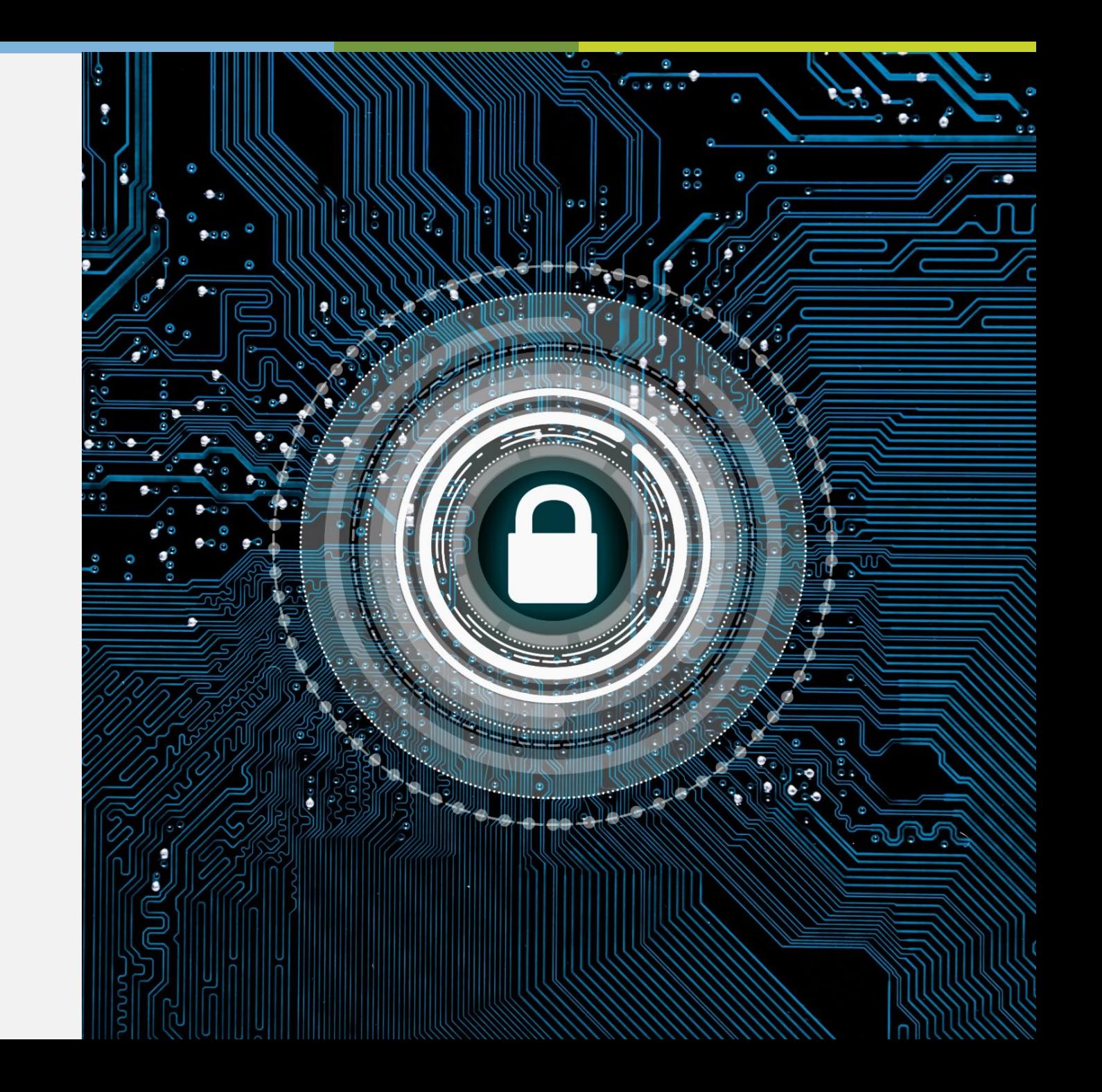

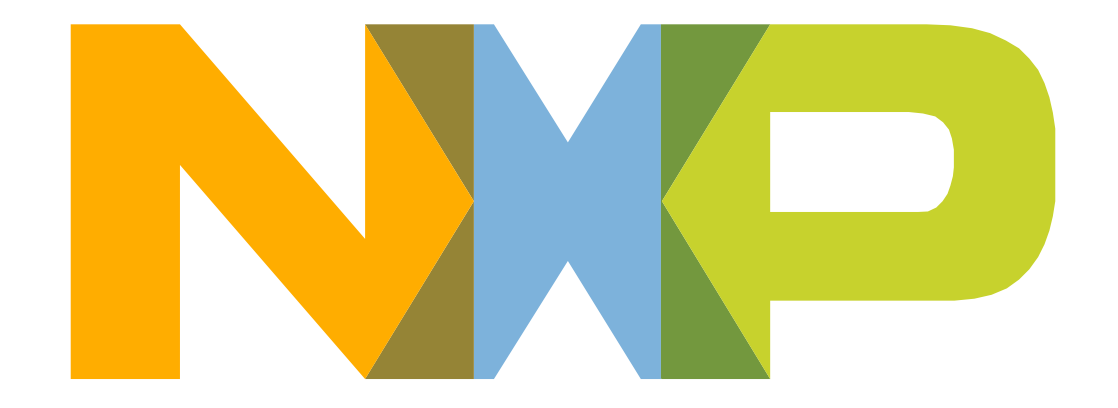

# SECURE CONNECTIONS<br>FOR A SMARTER WORLD